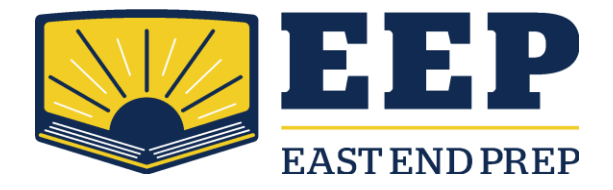

# **Zoom (Video for live lessons)**

East End Prep scholars will access their live virtual classes in the 20-21 school year through Zoom.

## **Accessing Zoom**

Teachers will send the Zoom link to each live lesson in the scholar's Google Classroom. Scholars can click on the link to access the live lesson with their teacher and classmates.

## **Downloading Zoom to your device**

You can use almost any device, including a phone, to download Zoom from the Zoom Download Center ([https://zoom.us/download\)](https://zoom.us/download) or your phone's app store. All school Chromebooks will come with Zoom pre-loaded.

## **Does my child have to have a Zoom account to use it for class?**

Typically, kids don't need a Zoom account if they're just joining a class scheduled by the teacher (only meeting hosts need an account). However, teachers can restrict the session to "authorized attendees," which requires participants either to log in to Zoom or enter a password in order to join the class.

#### **Expectations for Zoom**

 Please **start video** when joining a Zoom class so that your teacher and classmates can see your face (just like in school!).

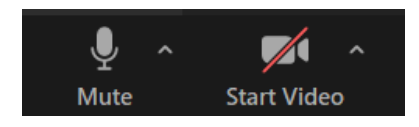

- Please **mute** your sound unless you are speaking or your teacher asks you to unmute. This helps keep out distracting background noise for the full class.
- Please join your class Zoom from a location where you can **sit up**. It is best to have a **hard surface** that you can place your device on or write on.
- Please participate by commenting in the chat when prompted by your teacher. Click the "Chat" icon in your Zoom toolbar at the bottom of your screen.

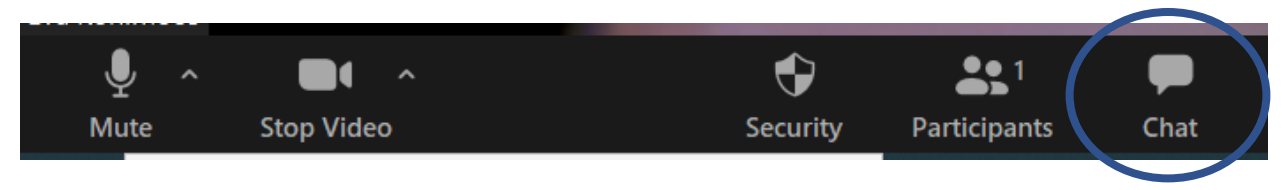

 Please ensure that **your name is displayed as your first and last name**. You can update your name by hovering over your name under "participants," clicking on the blue "more" button, and then click on "rename."

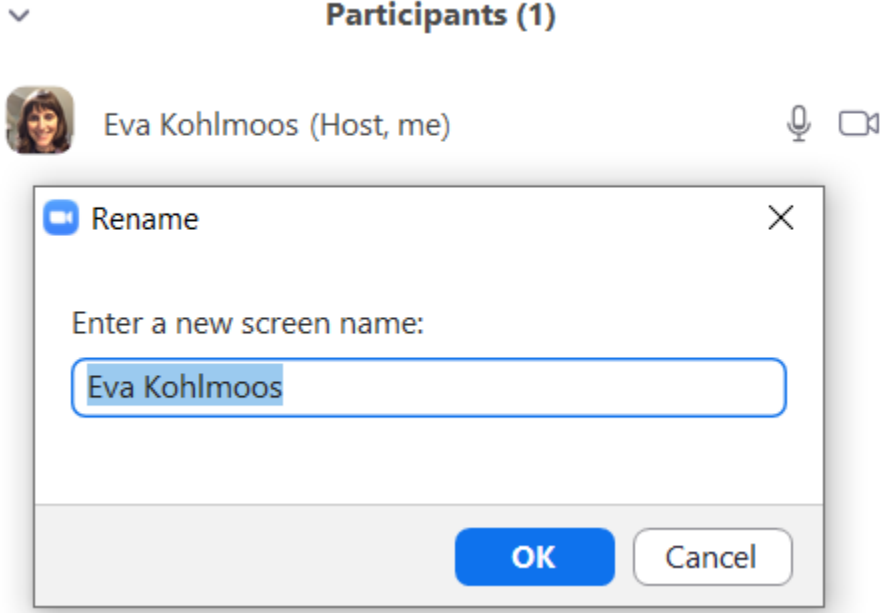

#### **What can scholars do in Zoom?**

Besides just voice-chatting, Zoom gives kids plenty of tools to interact with each other and the teacher, work together, and even break off into smaller groups -- just as if they were sitting with each other in a classroom. But if teachers don't need these capabilities for class, or if they're causing problems, they can all be turned off.